# <span id="page-0-0"></span>筛选器-设置说明

#### 概述

"筛选器设置"用于设置筛选器的标签、操作符和默认值。

#### 入口:选中筛选器组件,点击 更多 > 筛选器设置 , 弹出"筛选器设置"窗口, 如下图所示:

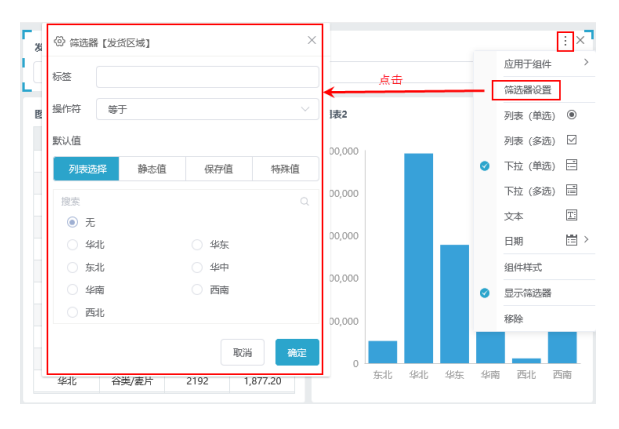

#### <span id="page-0-1"></span>标签

用于为筛选器添加标签,如下图所示:

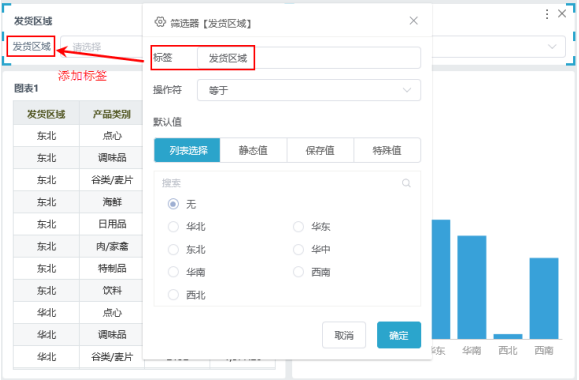

### <span id="page-0-2"></span>操作符

筛选器支持的操作符类型有: "等于"、"不等于"、"大于"、"大于等于"、"小于"、"小于等于"、"模糊匹配"、"不匹配"、"开头 为"、"结尾为"、"包含"、"不包含"。

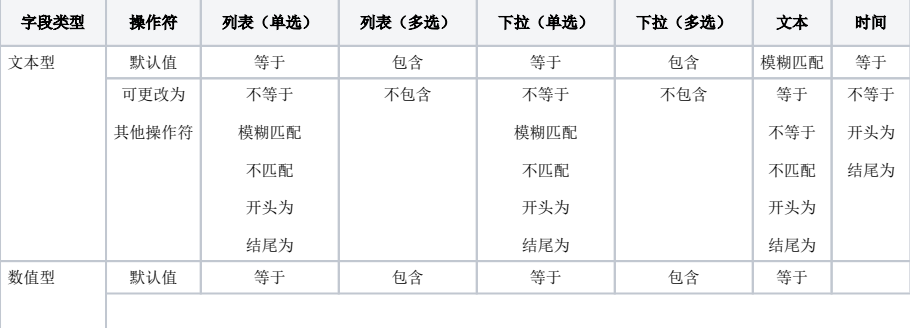

操作符的类型与筛选器的字段类型、展示样式存在对应关系。如下表所示:

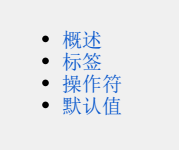

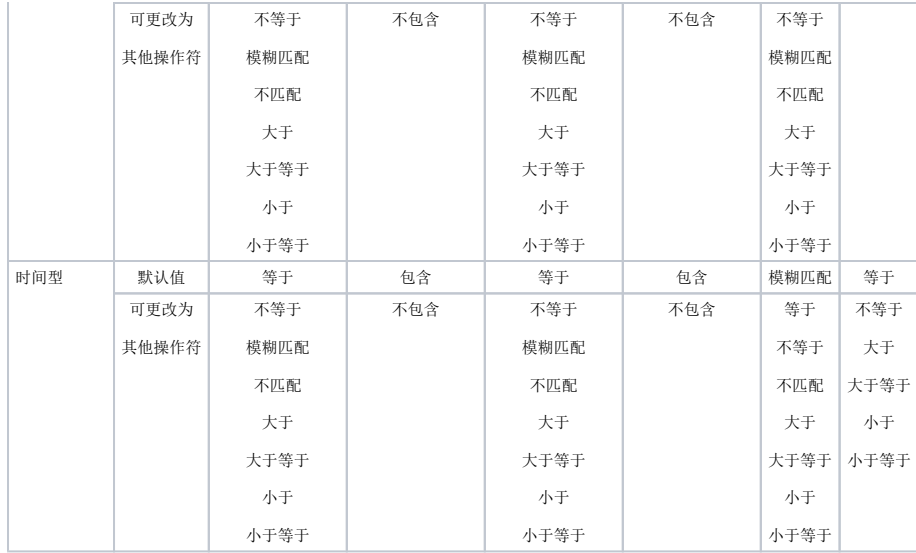

## <span id="page-1-0"></span>默认值

系统支持的筛选器默认值设置有: "列表选择"、"静态值"、"保存值"、"相对值"、"特殊值"。

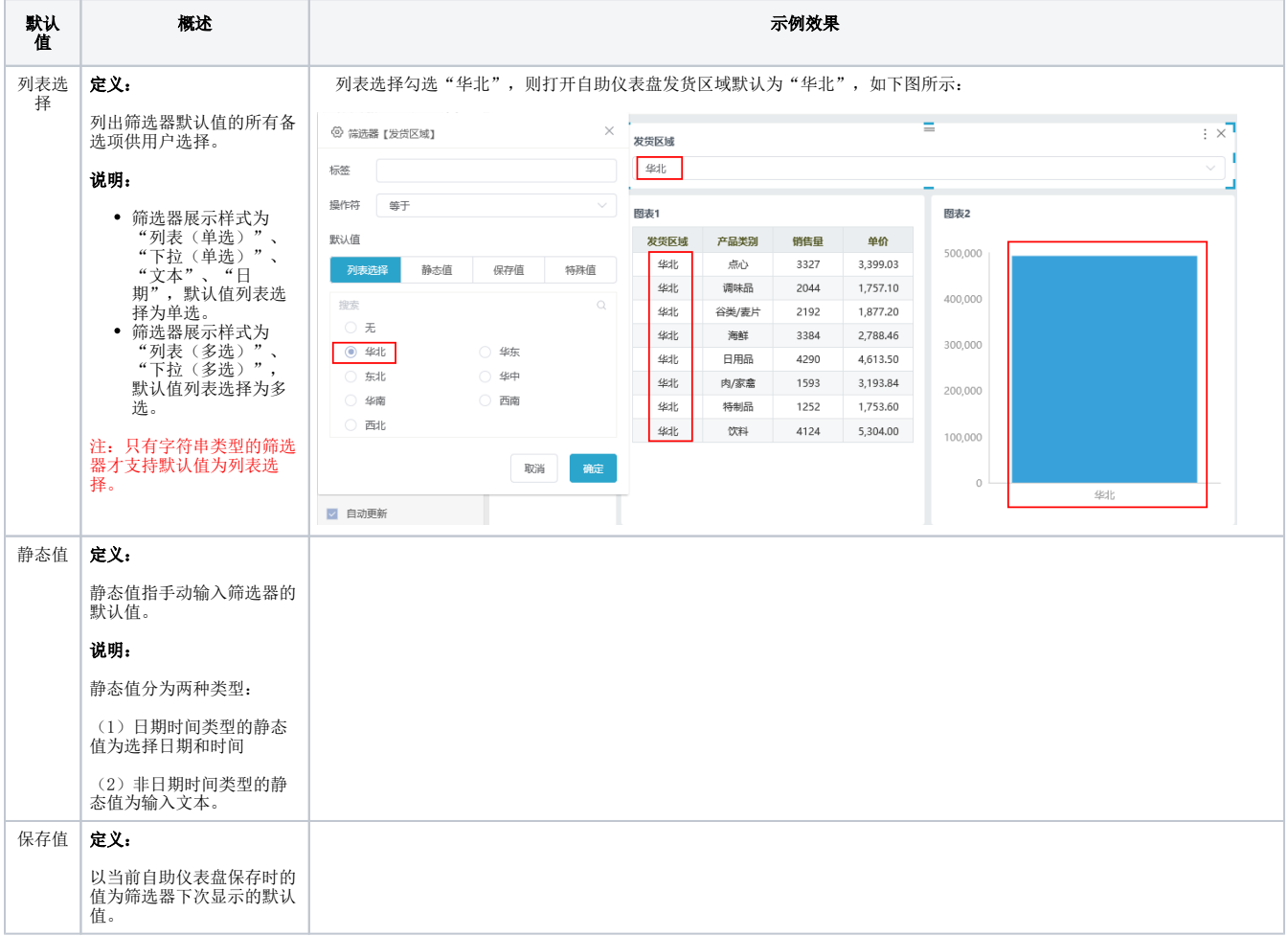

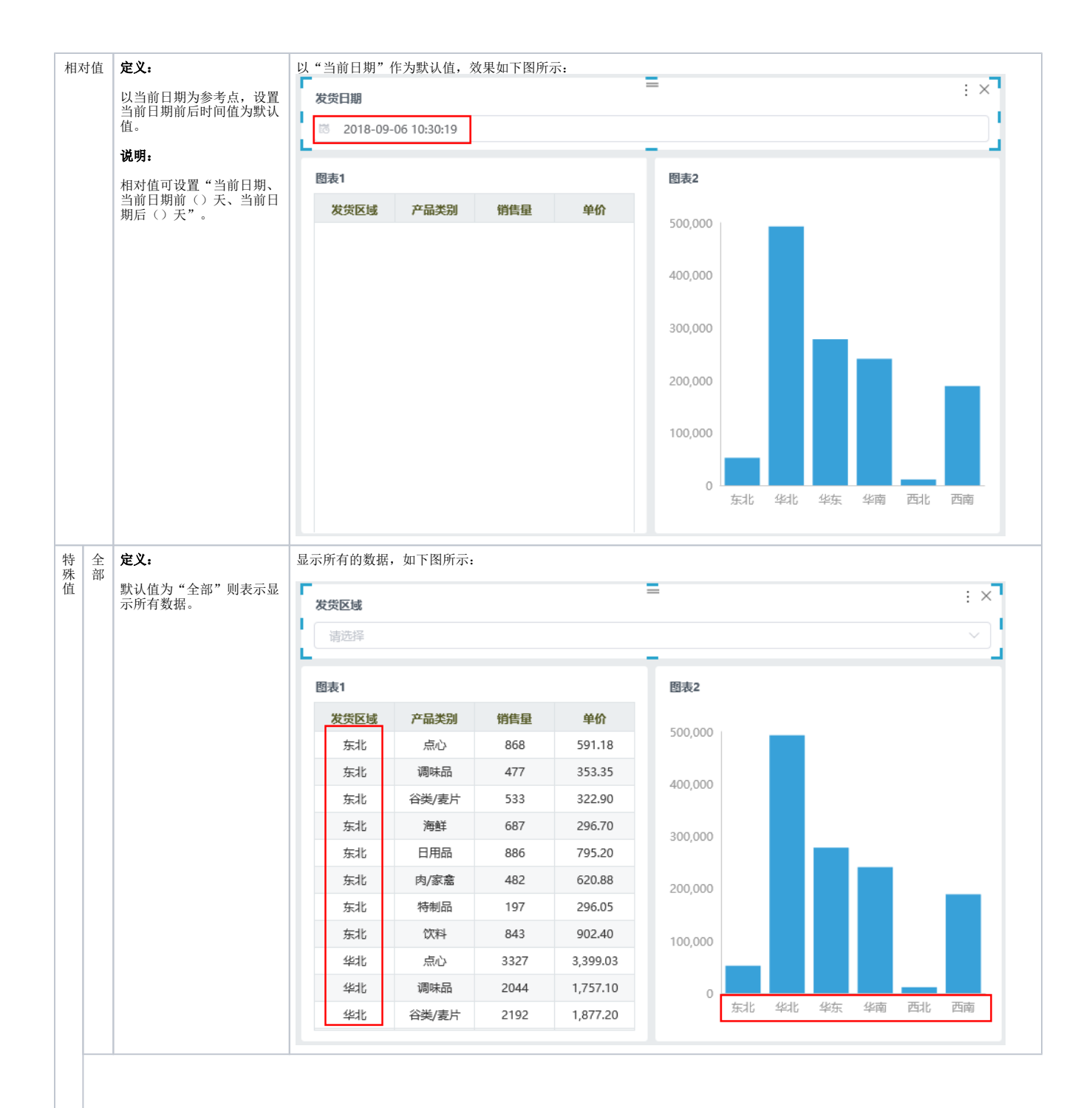

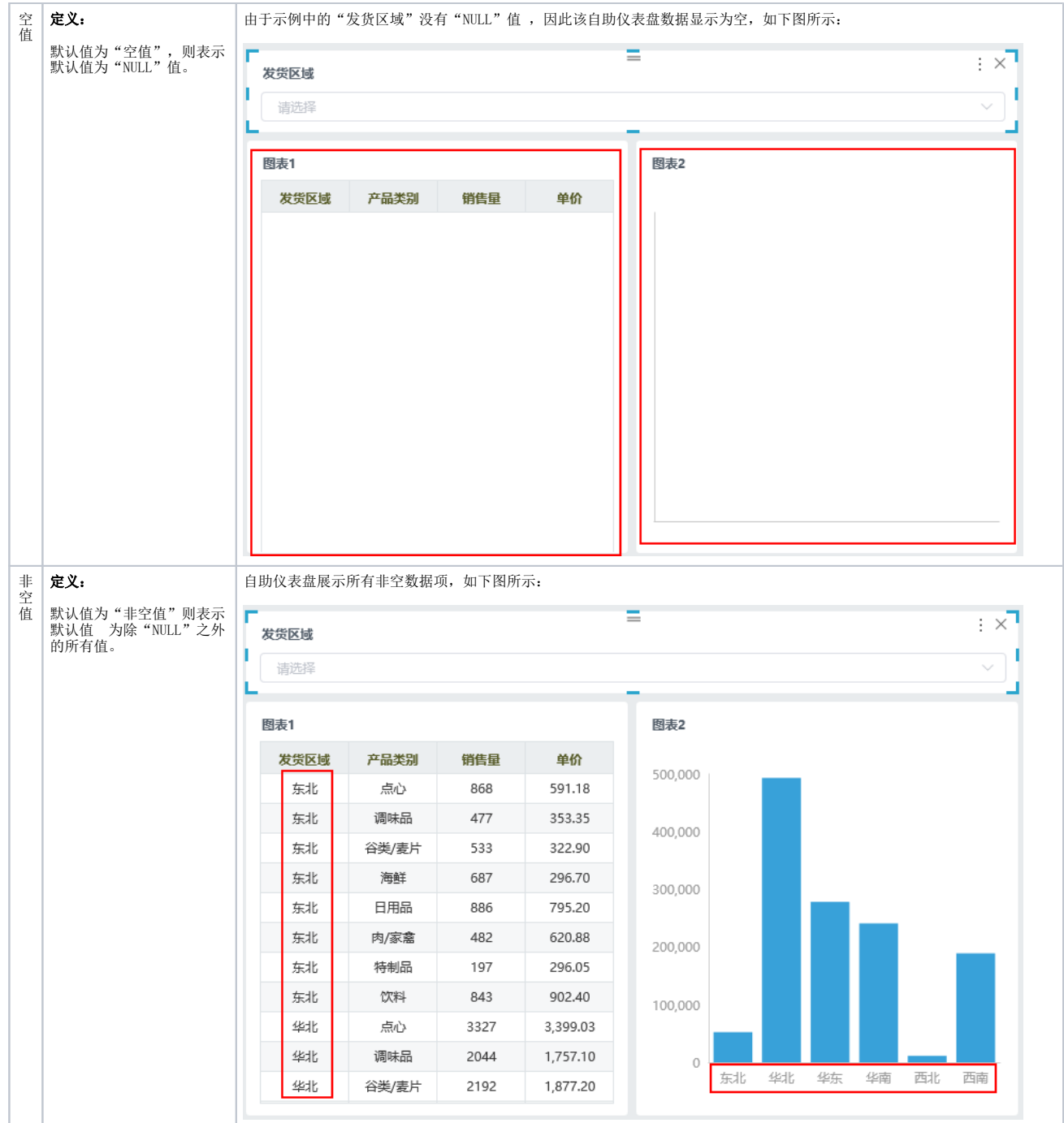

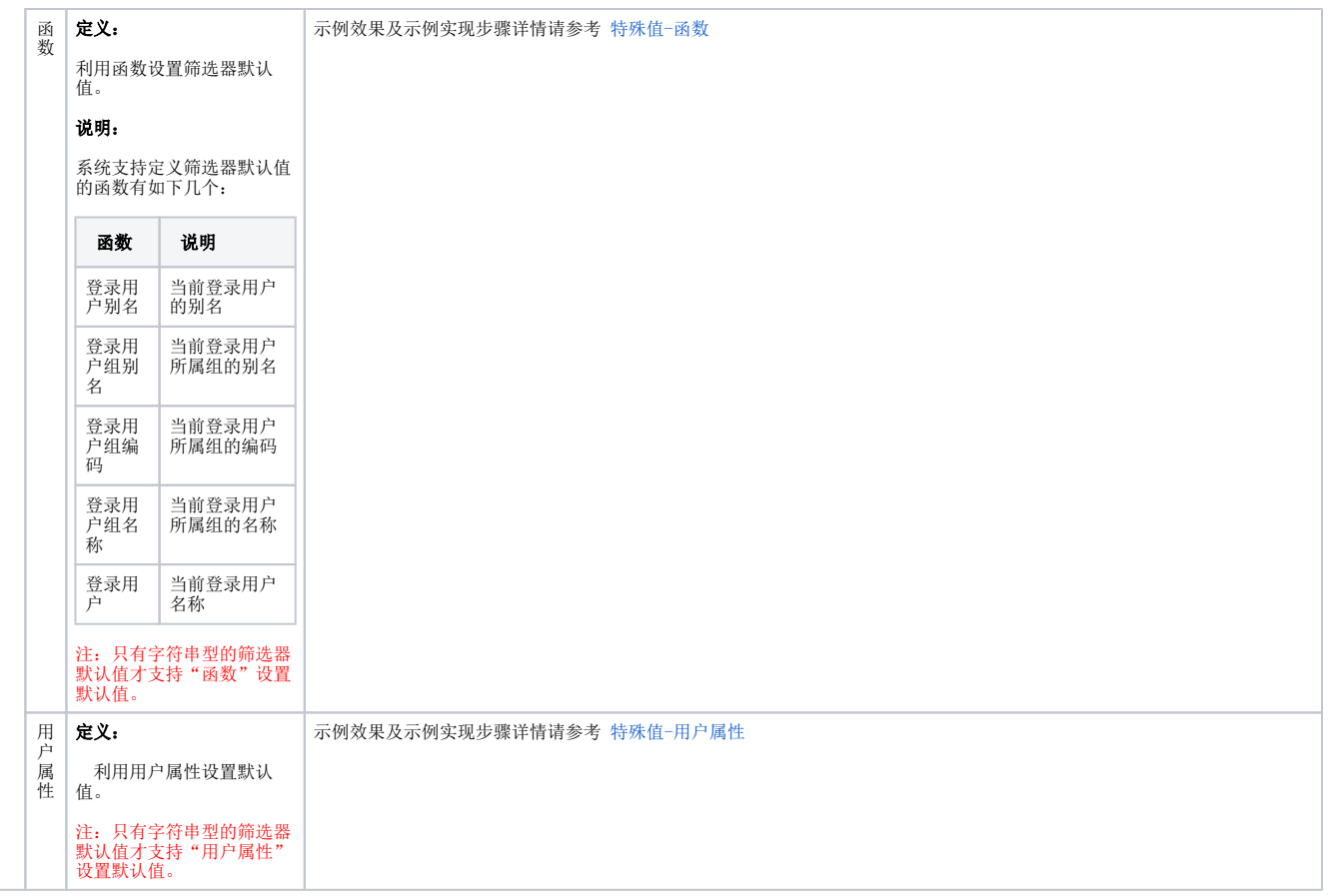